## 携帯サイトを閲覧するには・・・

★携帯サイトのアドレスを直接入力して下さい。

## http://sangakodomoen.ninja-x.jp/index.html

**★** カメラ付き携帯の場合は次のQRコードをご利用下さい。

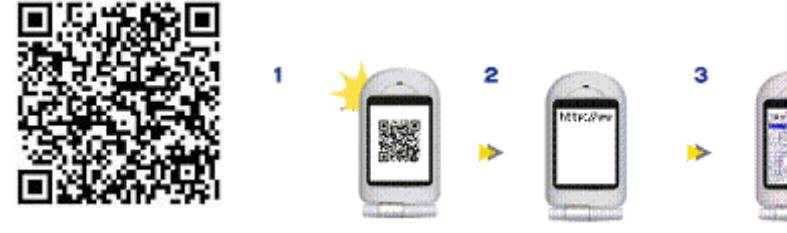

携帯サイト QR コード

【1】QR コード対応の携帯電話で QR コードを撮り、読み取ります。 ※撮影方法は各機種端末の取り扱い説明書をご確認ください。

【2】URL や情報が表示されます。URL をクリックすると・・

※傷、汚れ、破損、光の反射などによっては読み取れない場合があります。

【3】 サンガこども園の携帯サイトにアクセスできます。